Dr. U. Köthe, P. Schill is a set of the set of the Heidelberg, 18. Januar 2017

# Übungsblatt 11

## Aufgabe 11.1 Polynomklasse **and the set of the set of the set of the set of the set of the set of the set of the set of the set of the set of the set of the set of the set of the set of the set of the set of the set of the**

Die Datei polynomial.cpp auf Moodle enthält den Rumpf einer Klasse Polynomial und eine Reihe von Tests. Ein Polynom ist wie ublich definiert als ¨

 $a_0 + a_1x + a_2x^2 + \cdots + a_nx^n$ 

Der maximale Exponent n heißt *Grad* des Polynoms (engl. *degree*). Die Koeffizienten  $a_i$  sind in Polynomial-Objekten in einer Array-Variable a gespeichert. Ist p ein Objekt vom Typ Polynomial, so kann man mit p[i] (eckige Klammern) auf den i-ten Koeffizienten zugreifen. Mit p(x) (runde Klammern) wird das Polynom für das Argument  $x$  ausgerechnet (eine effiziente Implementation dafür ist das Horner-Schema, siehe Übung  $2.2(d)$ ). Falls Ihnen die Polynomaddition und -multiplikation nicht klar ist, informieren Sie sich im Internet.

Vervollständigen Sie die Klasse so, dass alle Tests durchlaufen, und geben Sie die modifizierte Datei ab. Implementieren Sie alle fehlenden Funktionen als Member-Funktionen der Klasse. *Hinweis:* Eine (einfachere) Aufgabe dieser Art kann Teil der Klausur sein.

### Aufgabe 11.2 Templatisierung der Punktklasse [12 Punkte]

In der Vorlesung haben wir behandelt, wie man eine Klasse in ein Template umwandelt. Sie sollen dies hier anhand der bereits bekannten Klasse Point üben, einschließlich der arithmetischen Operationen aus Übung 10.1. Verwenden Sie die Datei point template.cpp, die Sie auf Moodle finden, als Ausgangspunkt und geben Sie die modifizierte Datei ab. Gehen Sie in folgenden Schritten vor:

(a) Vervollständigen Sie die Funktion test Point double() in der Datei point template.cpp, um aussagekräftige Tests für die existierende Klasse Point zu implementieren. Diese Funktion beginnt mit einer Typdefinition

typedef Point P;

und verwendet den Punkttyp danach immer über den Namen P. Auf diese Weise können Sie die Testfunktion später auf ein Point-Template umstellen, indem Sie nur diese Typdefinition (also nur eine einzige Zeile) ändern. Implementieren Sie zwei Tests für jede Funktion. Sie können dabei die Tests der arithmetischen Operationen aus Ubung 10.1 wiederverwenden. Denken Sie daran, auch krumme Zahlen zu testen! ¨

Führen Sie die Funktion test Point double() ab jetzt nach jeder Änderung aus. Dann bemerken Sie sofort, wenn Sie bei der Umstellung einen Fehler gemacht haben, und können den letzten Schritt rückgängig machen.

<span id="page-0-0"></span>(b) Fügen Sie einen lokalen Typ

```
typedef double CoordinateType;
```
in die Klasse Point ein. Ersetzen Sie den Typ double überall dort, wo er in der Klasse Point als Typ der Koordinaten benutzt wird, durch CoordinateType. Dadurch ändert sich nichts an der Funktionalität – wir haben nur einen neuen Namen für den Typ double verwendet. Die Tests müssen also weiterhin funktionieren!

<span id="page-1-0"></span>(c) Fugen Sie die Template-Deklaration vor der Klasse ein: ¨

```
template <typename CoordinateType>
class Point
{ ... };
```
Da der CoordinateType jetzt durch die Template-Deklaration definiert ist, müssen Sie das  $t$  ypedef aus Schritt [\(b\)](#page-0-0) nun wieder entfernen. Ändern Sie außerdem die Typdefinition am Anfang von test Point double() so, dass das Point-Template jetzt mit double als Koordinatentyp verwendet wird:

```
typedef Point<double> P;
```
Kommentieren Sie alle freien Funktionen und die korrespondierenden Tests vorübergehend aus. Die übrigen Tests müssen nun wieder funktionieren!

(d) Templatisieren Sie die freien Funktionen: Entfernen Sie nach und nach die Kom-mentare, die Sie in Schritt [\(c\)](#page-1-0) vorübergehend eingefügt haben. Achten Sie dabei darauf, immer nur an einer Funktion (und den zugehörigen Tests) zu arbeiten, bis test Point double() wieder durchläuft. Erst dann wird die nächste Funktion (samt deren Tests) wieder einkommentiert.

Wandeln Sie jede freie Funktionen in ein Template um, zum Beispiel:

```
template <typename CoordinateType>
std::string to_string(Point<CoordinateType> const & p)
{ ... }
```
und passen Sie, wo notwendig, die Implementation an. Kontrollieren Sie durch regelmäßiges Ausführen der Tests, dass der Code in Ordnung ist.

Denken Sie bei der skaleren Multiplikation und Division (z.B. operator\* (Point) p, double s) daran, dass als Typ des Faktors s bzw. Divisors d ebenfalls der PixelType eingesetzt werden muss.

(e) Implementieren Sie eine Funktion test Point int(), die mit der Typedefinition typedef Point<int> P; beginnt und das korrekte Verhalten des Point-Templates mit int als Koordinatentyp testet.

#### Aufgabe 11.3 Zelluläre Automaten - Conway's Game of Life [16 Punkte]

In dieser Aufgabe sollen Sie die Image-Klasse (siehe image.hpp auf Moodle) benutzen, um Conway's "Spiel des Lebens" zu implementieren. Dieses Spiel ist das bekannteste Beispiel für einen *zellulären Automaten* und ein beliebter Sport unter Informatikern.

Zelluläre Automaten erweitern die Zustandsautomaten aus Übungsblatt 1, indem viele identische Automaten miteinander interagieren. Ein zellulärer Automat wird also spezifiziert durch

- eine Menge von Zellen (beim "Spiel des Lebens" bilden diese ein regelmäßiges Gitter der Größe  $M \times N$ , welches man sehr schön als Bild visualisieren kann) und
- einen Zustandsautomaten für jede Zelle (d.h. die Menge der Zustände, die jede Zelle annehmen kann, sowie die Übergangsfunktion vom Zeitschritt t nach  $t + 1$ .

Die Ereignisse, die zu Zustandsübergängen führen, kommen dabei nicht von außen, sondern ergeben sich aus der aktuellen Konfiguration der *Nachbarschaft* jeder Zelle zum Zeitpunkt t. Beim "Spiel des Lebens" kann jede Zelle genau zwei Zustände haben: "tot" (durch die Farbe weiß symbolisiert) und "lebend" (durch die Farbe schwarz symbolisiert). Die Nachbarschaft einer Zelle bilden die acht Zellen, die sich direkt um die Zelle herum befinden. Für die *Übergangsfunktion* gelten folgende Regeln:

- Eine lebende Zelle, die zum Zeitpunkt t zwei oder drei lebende Nachbarn hat, ist zum Zeitpunkt  $t + 1$  weiterhin lebendig.
- Eine lebende Zelle mit weniger als zwei lebenden Nachbarn stirbt (Vereinsamung).
- Eine lebende Zelle mit mehr als drei lebenden Nachbarn stirbt (Überbevölkerung).
- Eine tote Zelle mit exakt drei lebenden Nachbarn wird wiederbelebt. Alle anderen toten Zellen bleiben tot.

Das Verbluffende an diesen einfachen Regeln ist, dass viele Anfangskonfigurationen zu sehr ¨ interessanten Evolutionsmustern führen. Die bekanntesten Muster haben sogar Namen: Blinker, Gleiter, Gleiterkanone und -fresser usw. Weitere Informationen finden Sie unter

[http://de.wikipedia.org/wiki/Conways\\_Spiel\\_des\\_Lebens](http://de.wikipedia.org/wiki/Conways_Spiel_des_Lebens) <http://www.mathematische-basteleien.de/gameoflife.htm>

Mit dem interaktiven Applet unter

```
http://www.bitstorm.org/gameoflife/
```
können Sie experimentieren und Konfigurationen ausprobieren.

(a) Da am Rand des Gitters nicht alle acht Nachbarn existieren, muss man eine *Randbehandlung* definieren. Am besten bewährt hat sich dabei die *periodische* Randbehandlung: Läuft man nach rechts aus dem Bild heraus, kommt man links wieder hinein und umgekehrt. Nach dieser Regel werden x-Koordinaten außerhalb des Bildes folgendermaßen in den gültigen Bereich transformiert:

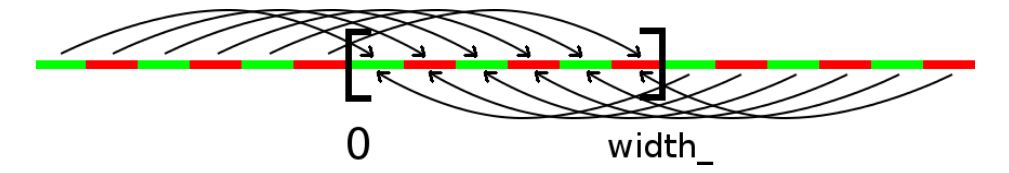

Analog verfährt man mit den y-Koordinaten. Geben Sie (als Kommentar in image.hpp) mathematische Formeln für die Randbehandlung an. Implementieren Sie in der Klasse Image eine neue Memberfunktion

PixelType get\_periodic(int x, int y) const die den Zugriff mit periodischer Randbehandlung realisiert. Sie erhalten nun automatisch die periodische Randbehandlung, indem Sie image.get\_periodic(x, y) anstelle von image  $(x, y)$  aufrufen.

(b) Erstellen Sie eine Datei conway.cpp und implementieren Sie eine freie Funktion int count alive neighbors(Image const & image,

int  $x$ , int  $y$ )

die die Anzahl der lebenden Nachbarn der Zelle (x, y) unter Verwendung der periodischen Randbehandlung zurückgibt. Lebende Zellen sollen dabei durch den Grauwert 0, tote durch den Grauwert 255 dargestellt sein.

(c) Implementieren Sie die Funktion

Image conway step(Image const & image) die die Ubergangsfunktion auf alle Zellen des gegebenen Bildes anwendet und ein ¨ neues Bild mit der resultierenden Konfiguration zurückgibt.

- (d) Da jede Zelle nur ein Pixel groß ist, kann man die aktuelle Konfiguration auf hochauflösenden Bildschirmen nicht mehr erkennen. Schreiben Sie eine Funktion Image scale\_image(Image const & image, int scale) die das Eingabebild image um den Faktor scale vergrößert. Dazu soll jedes Pixel in x- und y-Richtung scale-mal wiederholt werden.
- (e) Auf Moodle finden Sie die Datei conway init.pgm. Lesen Sie die Datei mit readPGM() ein und wenden Sie 100 mal conway step() an. Skalieren Sie das Ergebnis um den Faktor 5 und testen Sie mittels assert(), dass Ihr Ergebnis mit der Datei conway\_test.pgm (ebenfalls auf Moodle) übereinstimmt.
- <span id="page-3-0"></span>(f) Starten Sie wieder von conway init.pgm und speichern Sie das 5-fach skalierte Spielfeld nach jeder Iteration mittels writePGM() unter den Namen conway\_sim\_000.pgm, conway\_sim\_001.pgm, ... conway\_sim\_010.pgm, conway\_sim\_011.pgm ... Achten Sie auf die führenden Nullen bei der Nummerierung (vergleiche dazu Aufgabe 6.1) – andernfalls werden die Bilder später eventuell in falscher Reihenfolge eingelesen. Erstellen Sie aus den Einzelbildern ein Video simulation.mpg. Dazu können Sie z.B. das Programm convert aus der ImageMagick-Installation verwenden:

```
convert -delay 6 conway_sim_*.pgm simulation.mpg
```
Der Parameter -delay 6 legt die Abspielgeschwindigkeit fest. ImageMagick können Sie unter Linux einfach mit apt-get installieren, Installationsprograme für alle Betriebssysteme finden Sie unter [http://www.imagemagick.org/](http://www.imagemagick.org/script/binary-releases.php) [script/binary-releases.php](http://www.imagemagick.org/script/binary-releases.php).

(g) Erstellen Sie ein eigenes Initialbild my conway.pgm, das eine Startkonfiguration mit möglichst interessanter Evolution enthält. Sie können dieses Bild in C++ erzeugen und mit writePGM() exportieren, oder ein beliebiges Zeichenprogramm verwenden. Falls das Zeichenprogramm das PGM-Format nicht unterstützt, können Sie Ihr Bild mit ImageMagick convert nach PGM wandeln. Erzeugen Sie nun wie in [\(f\)](#page-3-0) ein Video my simulation.mpg mit der zeitlichen Entwicklung Ihres Bildes.

Geben Sie die modifizierte Datei image.hpp sowie die Dateien conway.cpp, simulation.mpg, my\_conway.pgm und my\_simulation.mpg ab.

#### Bitte laden Sie Ihre Lösung spätestens bis 25. Januar 2017, 9:00 Uhr in Moodle hoch.